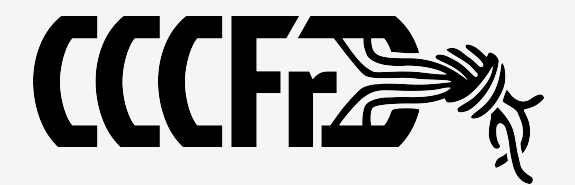

# LuksCrypt Grundlagen

### Festplatte und USB-Stick verschlüsseln unter GNU/Linux

2015 eTc

## **Motivation**

- Daten auf mobilen Geräten (Laptop) vor fremden Zugriff sichern
- Probleme mit einer "verschlüsselten" Festplatte lösen
- LUKS verstehen Was passiert hinter den Kulissen?
- Alternative zu <del>Truecrypt</del> Veracrypt

#### Vorraussetzungen

- GNU / Linux basiertes Betriebssystem
- Leerer Datenträger (USB-Stick, SD-Card, Hdisk, Datei, ...)
- Cryptsetup Paket
	- Debian / Ubuntu: **apt-get install cryptsetup**
	- RHEL / CentOS / Fedora: **yum install cryptsetup-luks**
	- ArchLinux / Manjaro: **pacman -S cryptsetup**

### Tasks

- Erzeugen des verschlüsselten Mediums
- Ein- und Aushängen des Mediums
- Ändern der Passphrase(s)
- Status prüfen
- Zerstören des Mediums

#### **Step 1: LUKS Partition erzeugen**

#### **\$ lsblk**

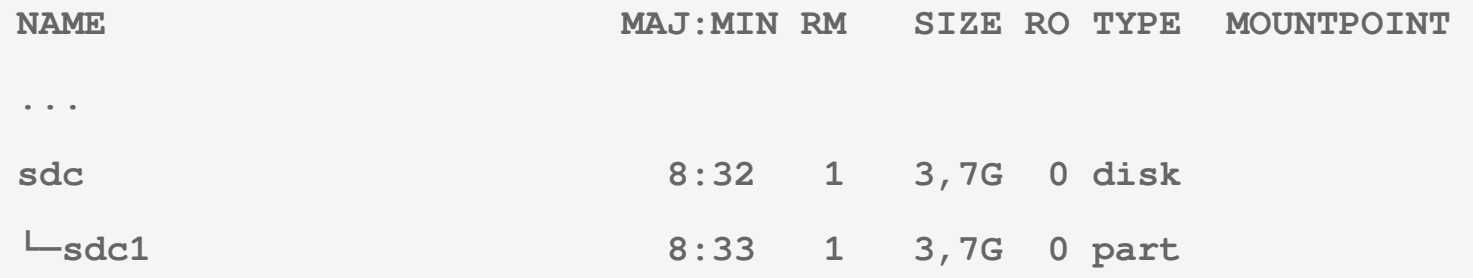

#### **\$ sudo cryptsetup -v luksFormat /dev/sdc1**

**WARNING!** 

**========** 

**Hiermit überschreiben Sie Daten auf »/dev/sdc1« unwiderruflich.** 

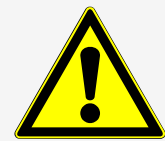

**Are you sure? (Type uppercase yes): YES** 

**Passphrase eingeben:** 

**Passphrase wiederholen:** 

**Befehl erfolgreich.** 

#### **Step 2: LUKS Partition aktivieren**

#### **\$ sudo cryptsetup luksOpen /dev/sdc1 cruzer-crypted**

**Geben Sie die Passphrase für »/dev/sdc1« ein:** 

#### **\$ lsblk**

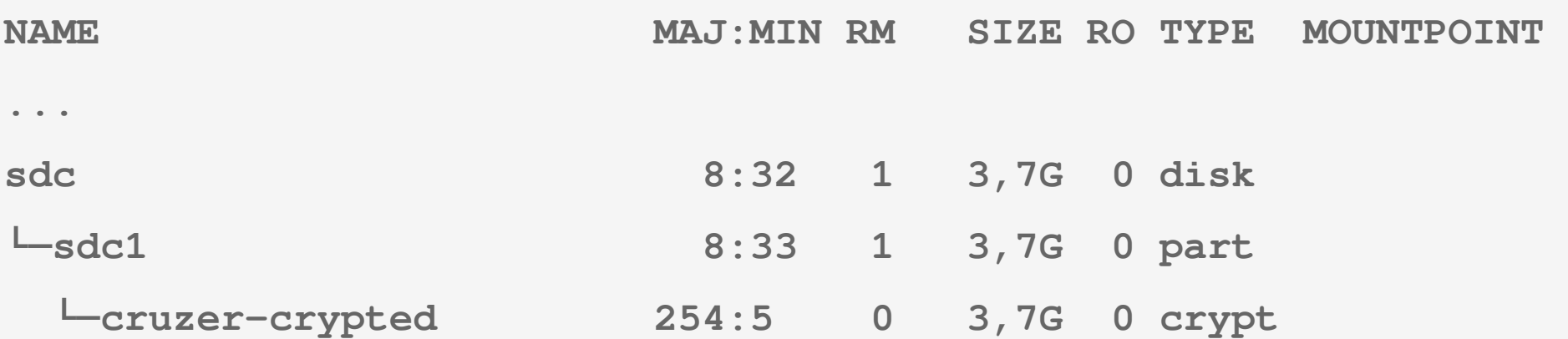

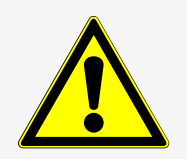

VORSICHT: auf den korrekten Pfad hinter of= achten!

**\$ sudo dd if=/dev/urandom of=/dev/mapper/cruzer-crypted bs=128M**

**30+0 Datensätze ein**

**Step 3: Blöcke 'nullen'**

**30+0 Datensätze aus**

**4001366016 Bytes (4,0 GB) kopiert, 631,543 s, 6,3 MB/**

- **Das dauert …**
- **… erzeugt Rauschen in allen Blöcken**
- **Warum (nicht) mit wipefs oder shred? Geht auch!**

#### **Step 4: Dateisystem erzeugen und einhängen**

**\$ sudo mkfs.ext4 /dev/mapper/cruzer-crypted mke2fs 1.42.5 (29-Jul-2012) Dateisystem-Label= OS-Typ: Linux … node-Tabellen werden geschrieben: erledigt Erstelle Journal (16384 Blöcke): erledigt**

**Schreibe Superblöcke und Dateisystem-Accountinginformationen: erledigt**

**\$ sudo mount /dev/mapper/cruzer-crypted /mnt**

Für die nächsten Schritte wieder aushängen:

**\$ sudo umount /mnt; sudo cryptsetup close cruzer-crypted**

 $2015-06-25$  ChaosTalk #20 (reviewed)  $\omega$  CCCFr 8

## Task: Ein- und Aushängen des Mediums

Einhängen:

- Wie beim Task davor in Step2 (luksOpen) und Step4 (mount)
- Automatisch durch den automounter beim Einstecken des Sticks

Aushängen:

- **sudo umount** <Device> dann  **cryptsetup close** <Name>
	-

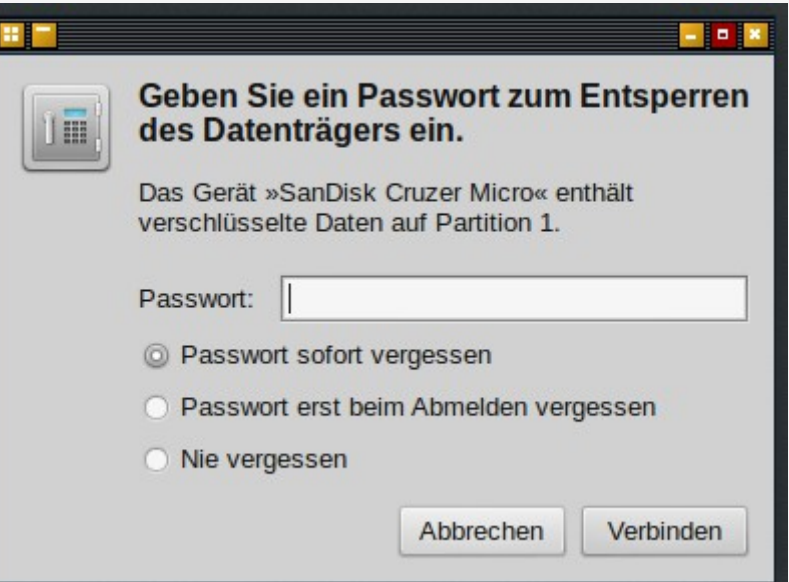

• Dateimanager (Rechtsklick): Medium auswerfen/aushängen/umount

#### Task: Status prüfen

- **Ist /dev/sdc1 ein luks-Device?**
- **\$ sudo cryptsetup -v isLuks /dev/sdc1**

**Befehl erfolgreich.**

● **Allgemeiner Status:**

#### **\$ sudo cryptsetup -v status cruzer-crypted**

**/dev/mapper/cruzer-crypted is active and is in use.** 

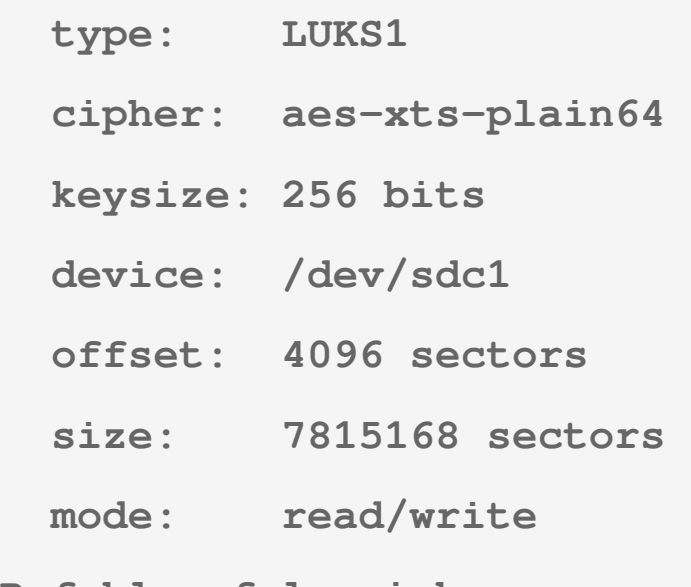

**Befehl erfolgreich.** 

#### Task: Status prüfen

#### **\$ sudo cryptsetup luksDump /dev/sdc1**

**LUKS header information for /dev/sdc1**

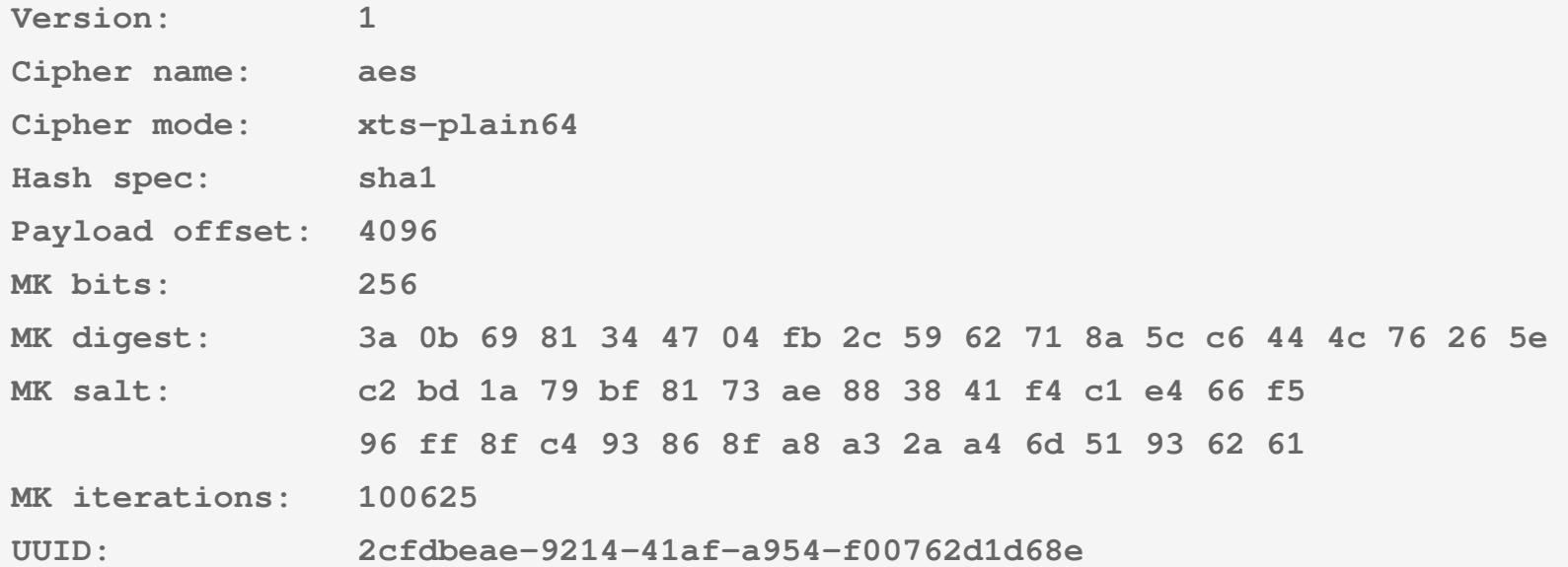

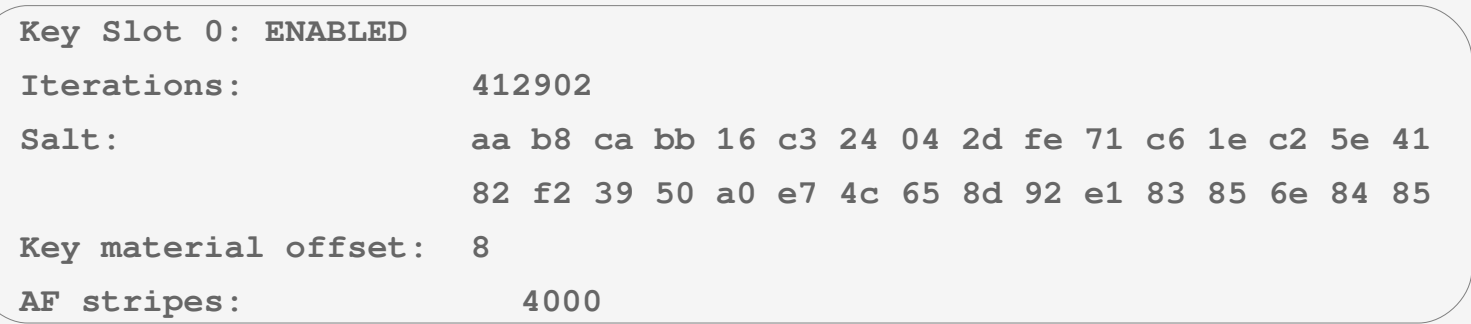

**Key Slot 7: DISABLED**

**...**

## Task: Ändern der Passphrase(s)

#### **luksAddKey** /dev/sdc1

- Fügt Passphrase zu LUKS-Gerät hinzu
- **luksRemoveKey** /dev/sdc1
	- Entfernt bereitgestellte Passphrase vom LUKS-Gerät
- **luksChangeKey** /dev/sdc1
	- Ändert die angegebene Passphrase des LUKS-Geräts
- **luksKillSlot** /dev/sdc1 <KeySlot>
	- Löscht Passphrase im <KeySlot> vom LUKS-Gerät
- Sicheres Andern (statt ChangeKey): AddKey dann RemoveKey
- Zu entfernende Passphrases müssen bekannt sein!

### Task: Zerstören des Mediums

#### **erase** /dev/sdc1

• Alle Schlüsselfächer löschen (Verschlüsselungsschlüssel entfernen)

**luksFormat** /dev/sdc1 [<neue Schlüsseldatei>]

- Formatiert ein LUKS-Gerät, löscht aber keine Daten
	- Nicht geeignet!
- **dd if=/dev/zero of=**/dev/sdc1
	- Sowas geht immer :)

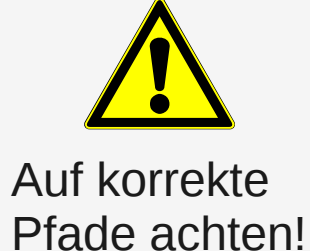

### Datenträger

- USB-Stick, Festplatten, SD-Cards
	- $\rightarrow$  wie in den Tasks beschrieben
- Datei (Container File)
- Festpatten mit Betriebssystem

### Datenträger: Datei (Container File)

- \$ **dd if=/dev/urandom of=luksTest bs=1M count=128**
- \$ **cryptsetup luksFormat luksTest**
- \$ **sudo cryptsetup luksOpen luksTest luksDev**

\$ **lsblk**

loop0 7:0 0 128M 0 loop └─luksDev 254:5 0 126M 0 crypt

- \$ **sudo mkfs.ext4 /dev/mapper/luksDev**
- \$ **sudo mount /dev/mapper/luksDev mnt**

loop0 7:0 0 128M 0 loop └─luksDev 254:5 0 126M 0 crypt /home/eric/tmp/luks/mnt

#### \$ **df /home/eric/tmp/luks/mnt**

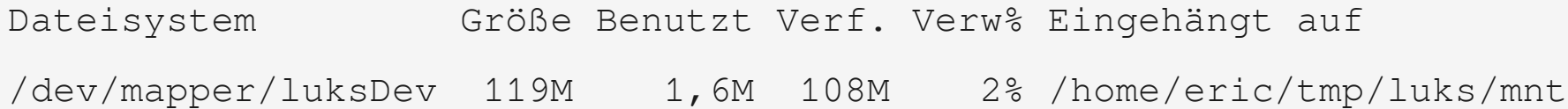

Auf korrekte

Pfade achten!

## Datenträger: Festpatten mit Betriebssystem

#### • Beispiel Layout

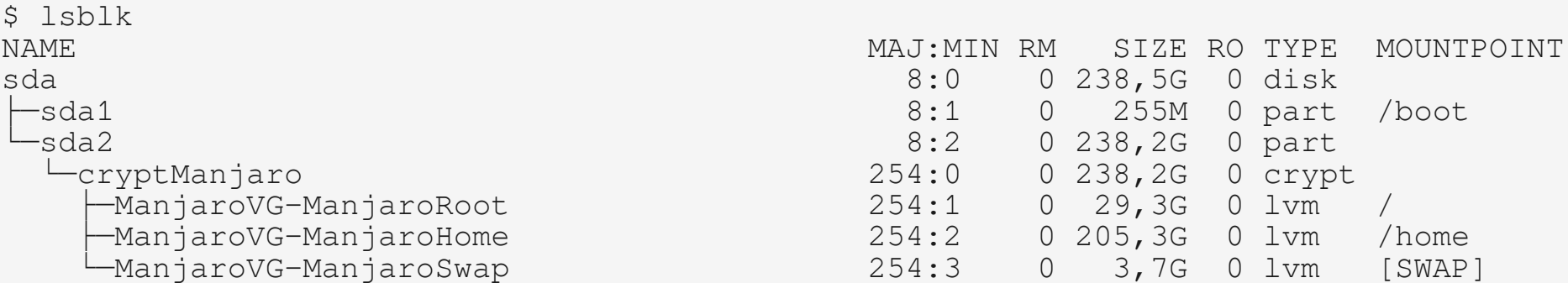

• Initramfs muss angepasst werden

HOOKS="... block encrypt filesystems …"

• Bootloader / Kernelparameter müssen angepasst werden

GRUB\_CMDLINE\_LINUX="cryptdevice=/dev/sda2:ManjaoVG

root=/dev/mapper/ManjaroVG-ManjaroRoot"

### Verschlüsselungsparameter

- Standard-Verschlüsselungsparameter:
	- LUKS1: aes-xts-plain64, Schlüssel: 256 Bits, LUKS-Header-Hashen: sha1, Zufallszahlengenerator: /dev/urandom
- Vorgabewerte für Schlüssel und Passphrasen:
	- Maximale Größe der Schlüsseldatei: 8192kB
	- Maximale Länge der interaktiven Passphrase: 512 Zeichen
	- Vorgabe für die Durchlaufzeit für PBKDF2 mit LUKS: 1000 Millisekunden

## Schlußbemerkung

- Geöffnete / eingehängte Datenträger sind nicht wirklich geschützt
- Auf die Passphrase(s) aufpassen (Snowden-Decke)
- "Absolute Sicherheit gibt es nicht."
- Veracrypt (Nachfolger von Truecrypt)
- Ext4 crypt